# Protocolos em Redes de Dados 2000-2001 OSPF

Nuno Neves <sup>e</sup> Lus Rodrigues

novembro de 2000

#### 1Introdução

Esta ficha tem como objectivo a familiarização dos alunos com o funcionamento e configuração do protocolo OSPF atraves do sistema operativo Linux, utilizando o pacote de software gated e as respectivas ferramentas. Encontra-se no final da ficha uma breve explicação dos comandos mais importantes, não substituindo no entanto a consulta dos manuais do sistema. Encontra-se em http://goofy.di.fc.ul.pt/gated o manual do gated em versão HTML.

A ficha está dividida em três partes, a saber: Identificação, Experimentação e Configuração. Na identificação pretende-se que o aluno fique com um conhecimento da rede instalada e das opções tomadas na instalação. A segunda parte serve para o aluno testar alguns erros comuns que podem surgir numa rede e ver a sua influência nos funcionamento dos protocolos de encaminhamento. Na terceira parte, é pretendido que o aluno aprenda a desenhar e configurar uma rede utilizando o protocolo OSPF e o gated. Note-se que nesta última fase, devido às experiências que se vão realizar, deve-se retomar sempre a configuração original ANTES e DEPOIS de se fazerem as experiências. Isto é conseguido através da execução do comando sudo orig ospf.

Aconselham-se os alunos a seguirem a ordem das questões, não saltando cada uma das partes sem a ter completado, uma vez que estas têm uma sequência lógica, e que cada uma delas é importante para o bom desenvolvimento da seguinte.

### 2Configuração base

A configuração de hardware é a que se ilustra na Figura 1.

A configuração de encaminhamento típica em todas as máquinas é a seguinte (ilustra-se só para algumas maquinas).

# $2.1$

Ficheiro ifcfg-eth0 do cliente 1:

```
DEVICE=eth0
IPADDR=192.168.30.101
NETMASK=255.255.255.0
NETWORK=192.168.30.0
NETWORK=192.168.30.0
BROADCAST=19168.30.255
ONBOOT=yes
```
Ficheiro gated.conf do cliente 1:

```
ospf yes {defaults { ospfarea 2;};};
```
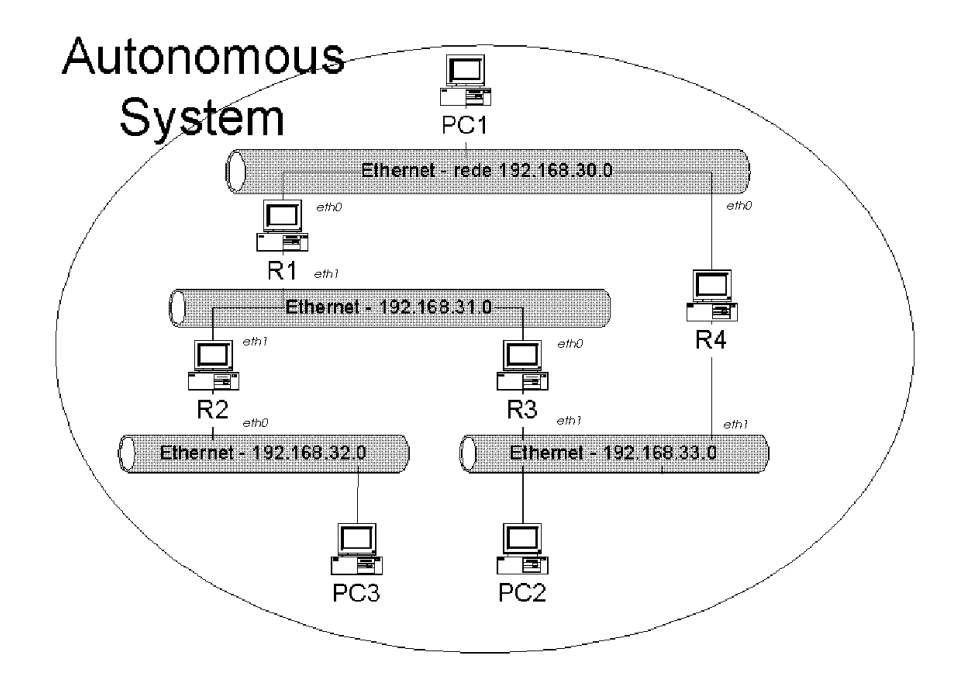

Figura 1: Arquitectura da rede montada no laboratório

Nota: seria preferível os clientes usarem o protocolo de descoberta de encaminhadores (RFC1256) e escutarem pacotes de redireccionamento, em vez de executarem o OSPF para obterem as tabelas de encaminamento. No entanto, o suporte para estes protocolos não se encontra configurado no sofware instalado no laboratório.

# 2.2 Encaminhadores

Ficheiro ifcfg-eth0 do encaminhador 4:

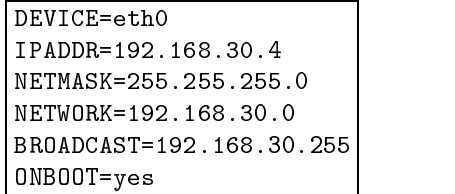

Ficheiro ifcfg-eth1 do encaminhador 4:

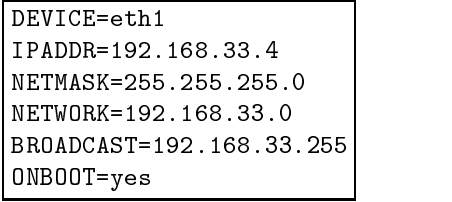

Ficheiro gated.conf do encaminhador 4:

ospf yes {defaults { router-prio; ospfarea 2;};};

## 3Parte I - Identificação

1. Identique o percurso de um pacote com origem no PC1 tendo como destino o PC2. Este percurso é igual ao percurso inverso? Porquê?

2. Repita o exercício anterior para cada par de clientes (PC1, PC2, PC3).

3. Quais são os vizinhos do router 1 pelo protocolo OSPF?

4. Qual é o Designated Router da rede 192.168.31.0?

5. E o Backup Designated Router da mesma rede?

6. Que papel tem o router 1 na rede 192.168.31.0?

7. Identique o estado de cada rede (Indicando para cada uma o DR, BDR, routers e clientes).

## 4Parte II - Experimentação

1. Experimente agora fazer ifdown eth0 no router 1 (não execute o comando ifup eth0 antes de responder à pergunta seguinte). O PC1 continua a comunicar com o PC3? Qual é o mecanismo do OSPF que permite que isso aconteca?

<u> 1989 - Jan Samuel Barbara, margaret eta biztanleria (h. 1989).</u>

2. Experimente executar o comando ifdown eth1 no router 3. Nota alguma diferença nas rotas da questão anterior? Depois de responder execute o comando ifup eth0 e ifdown eth1 nos dois encaminhadores.

## 5Parte III - Configuração

1. Qual é a configuração do OSPF que deve estar no router 1 de maneira a que ele não se anuncie como designated router, mas que faca encaminhamento se for um default gateway para outra máquina?

2. Configure os routers da rede 192.168.30 para que o R4 seja o mais prioritário na eleição do desinated router.

3. Altere a configuração de modo a que seja possível desactivar as interfaces do router 4 durante 60 segundos sem que exista reconfiguração da rede.

<u> 1980 - Johann Barn, mars ann an t-Amhain Aonaich an t-Aonaich an t-Aonaich an t-Aonaich an t-Aonaich an t-Aon</u>

4. Configure o sistema para usar autenticação simples.

### 6Manual dos comandos

Esta secção pretende explicar sucintamente os comandos a utilizar para se descobrirem as rotas e configurações dos computadores e indicações para a configuração.

Os quatro comandos principais são o gdc, o route, o traceroute e o ospf\_monitor.

A função do gdc é a de controlar a execução do gated, para, por exemplo, verificar se uma configuração está sintaticamente correcta (sem ter de a executar), e mudar em tempo de execução toda a configuração do gated. Estas duas opções, quando executadas em simultâneo são de vital importância, pois sem elas, ter-se-ia de parar o gated, pôr uma nova configuração, que poderia não funcionar, e ter-se-ia de voltar ao principio, o que poderia levar a que o encaminhamento ficasse indisponível por algum tempo.

A funcão do route é mostrar quais são as tabelas de encaminhamento locais a um determinado host no momento da sua execução. A opção -n especifica que o programa não device tentar resolver nomes, e mostra apenas os enderecos IP.

A função do traceroute é descobrir qual é a rota que um determinado pacote percorre desde a sua origem ate ao seu destino, mostrando todos os routers por onde passa. Este comando tem também a opção -n, com a mesma funcionalidade do comando route.

A função do ospf monitor é, como o próprio nome indica, ser um mecanismo que nos permite questionar <sup>o</sup> estado do protocolo em cada maquina. Deve ser invocado como ospf monitor /etc/routers /etc/routers

Ao executar este comando entra-se numa shell interactiva, e os comandos a executar remotamente especificam-se com  $\mathbf{\circ}$ "*indice da máquina"* "*comando*". Como exemplo temos<sup>1</sup>

 $\oslash$  o lista a tabela de routing do router com índice  $\oslash$ 

- $\oslash$  8 N lista os vizinhos do router com índice 3
- $@3$  I lista as interfaces do router com índice 3

Todos os comandos que se podem executar, bem como o manual do gated encontram-se disponíveis em http://goofy.di.fc.ul.pt/gated2 , alem do tradicional man.

Num sistema Linux os ficheiros que configuram os parâmetros da ligação à rede são:

- /etc/sysconfig/network Indica se o computador está ou não ligado à rede, se deve ou não fazer encaminhamento de pacotes, qual o seu nome, e outros par^ametros relacionados com a ligação à rede.
- /etc/syscong/network-scripts/ifcfg-eth0 Indica para o interface ethernet 0 (o primeiro), os parâmetros relativos à ligação daquele interface (não confundir com o anterior, que configura a ligação em geral). Estes parâmetros podem ser o endereço IP daquele interface, a rede onde está ligado, a máscara da rede, se é activado no arranque, etc. Este ficheiro serve para configurar todos os interfaces de uma máquina, variando o número do interface, se forem interfaces ethernet=, ou variando a designação (eth) para outro tipo (ppp para ligações ponto a ponto, lo para interfaces de loopback , etc.)
- /etc/HOSTNAME Serve apenas para indicar o nome da maquina, e e escrito no arranque, com base na informação do primeiro ficheiro.

<sup>1</sup>O ospf monitor ao ler o cheiro atribui um ndice aos routers pela ordem que aparecem no cheiro.No nossocaso, o índice vai corresponder ao número do router, mas pode nem sempre ser assim

 $^2$ Para se aceder ao manual, é necessário usar um computador que não os da experiência, devido ao facto de estes além de não terem acesso físico a outras redes, não disporem de sistema gráfico

<sup>&</sup>lt;sup>3</sup>O números de interfaces está limitado a 7

 $4E$ ste tipo de interface serve para acedermos por rede à própria máquina, mesmo se não tivermos placa de rede. Quando acedemos a este interface, a máquina não envia nada para a rede, apesar de isso ser transparente para os níveis acima.

- /etc/sysconfig/static-routes Este ficheiro serve para adicionar rotas estáticas no arranque do computador. Estas rotas destinam-se a ser utilizadas apenas em alguns casos especiais(como por exemplo, quando a rota onde se quer chegar não passa pelo default router e quando não ha (obviamente) protocolos de encaminhamento).
- /etc/gated.conf Este ficheiro serve para configurar o gated, e especifica quais os protocolos que devem correr, em que interfaces, quais as rotas estáticas (se houver), etc.